### <span id="page-0-0"></span>Disporre i contenuti sulla pagina: il box model

#### Maria Chiara Pievatolo

Universit`a di Pisa

pievatolo@dsp.unipi.it

1 aprile 2015

 $\rightarrow \equiv$ 

 $\Omega$ 

**←ロ ▶ → 伊 ▶** 

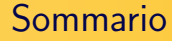

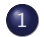

### 1 [Elementi "block level" e "inline"](#page-2-0)

#### 2 [Box model: contenuti messi in scatola](#page-8-0)

- [Larghezza e altezza](#page-9-0)
- [Padding](#page-12-0)
- [Margine](#page-14-0)
- [Bordo](#page-16-0)
- [Sfondo](#page-18-0)

**←ロ ▶ → 伊 ▶** 

Ξ

一心 医小

### <span id="page-2-0"></span>Elementi a blocco

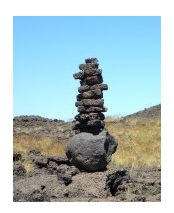

Inseriti in una pagina, pongono un "a capo" all'inizio e uno alla loro fine, a formare una pila. Occupano tutto lo spazio orizzontale e si espandono in verticale per contenere i loro figli.

- elementi a blocco dell'HTML4· <http://www.htmlhelp.com/reference/html40/block.html>
- elementi a blocco dell'HTML5: [http://www.tutorialchip.com/tutorials/](http://www.tutorialchip.com/tutorials/html5-block-level-elements-complete-list/) [html5-block-level-elements-complete-list/](http://www.tutorialchip.com/tutorials/html5-block-level-elements-complete-list/)

### Elementi a blocco: un esempio

<body> kheaderlclass="testata">kh1>Gli elementi semantici dell'HTML5</h1> <h2>Mettiamoli alla prova</h2> <nav class="testata"><a href="#" class="sinistra">Home</a> <a href="due.html" class="centro">Due</a> <a href="tre.html" class="destra">Tre</a> </nav> <!-- Questa è l'intestazione principale del mio documento. Corrisponde alla testata di un giornale. Questa il del documento -->

#### </header>

<aside>  $<sub>n</sub>$ </sub> kul> kli>ka href="#">Home</a></li> <li><a href="quattro.html">Ouattro</a> </li> <li><a href="cinque.html">Cinque</a></li></ul>  $\epsilon$ /nav $>$ <!-- Questo è un contenuto collaterale. In questo caso, ospita un menu di navigazione secondario. -->

イロメ イ押メ イヨメ イヨメー

### Elementi inline

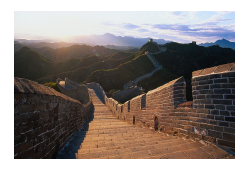

Gli elementi inline non sono associati a nessun "a capo". Messi uno accanto all'altro formano una linea.

- elementi inline dell'HTML4: <http://www.htmlhelp.com/reference/html40/inline.html>
- elementi inline dell'HTML5: [http://www.tutorialchip.com/](http://www.tutorialchip.com/tutorials/inline-elements-list-whats-new-in-html5/) [tutorials/inline-elements-list-whats-new-in-html5/](http://www.tutorialchip.com/tutorials/inline-elements-list-whats-new-in-html5/)

**←ロ ▶ → 伊 ▶** 

一心 医小

### Elementi inline: un esempio

 $\n <sub>www</sub>$ <header class="testata"><h1>Gli elementi semantici dell'HTML5</h1> <h2>Mettiamoli alla prova</h2> <navclass="testata"><ahref="#" class="sinistra">Home</a> <a href="due.html" class="centro">Due</a> <a href="tre.html" class="destra">Tre</a> </nav>  $<$ /header>

イロメ イ母メ イヨメ イヨメー

Manipolazioni retoriche

- Gli elementi a blocco possono presentarsi come inline con la dichiarazione {[display:inline;](http://www.w3schools.com/cssref/pr_class_display.asp)}
- <sup>2</sup> Gli elementi inline possono presentarsi come blocchi con la dichiarazione {[display:block;](http://www.w3schools.com/cssref/pr_class_display.asp)}

in an Tairs

### Snaturiamo un'immagine per poterla [centrare](http://www.w3.org/Style/Examples/007/center.en.html#block)

Comportati come un blocco e lascia che il browser decida i tuoi margini...

```
img {margin-right: auto;
margin-left: auto;
display:block; }
```
[Larghezza e altezza](#page-9-0) [Padding](#page-12-0) **[Margine](#page-14-0)** [Bordo](#page-16-0) [Sfondo](#page-18-0)

### <span id="page-8-0"></span>Un blocco è fatto a scatola

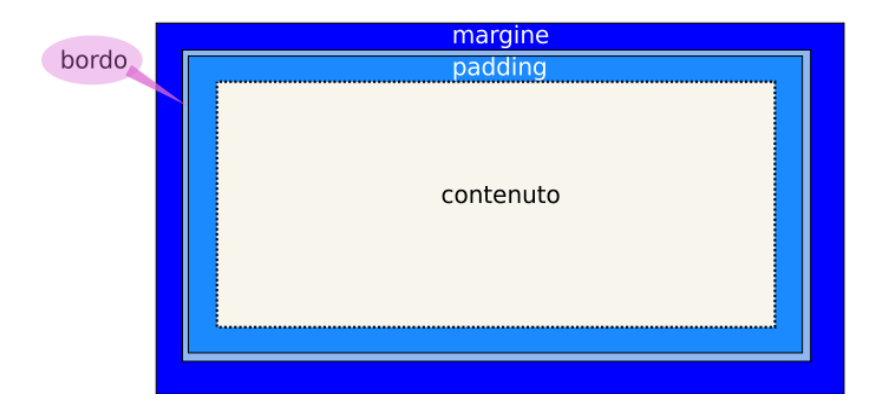

Maria Chiara Pievatolo [CSS III](#page-0-0)

イロト イ部 トイ君 トイ君 トー

Þ

 $OQ$ 

[Larghezza e altezza](#page-9-0) [Padding](#page-12-0) **[Margine](#page-14-0)** [Bordo](#page-16-0) [Sfondo](#page-18-0)

→ 何 ▶ → ヨ ▶ → ヨ ▶

 $\Omega$ 

<span id="page-9-0"></span>[Larghezza](http://www.w3.org/wiki/CSS/Training/Box_model) {width: misura, percentuale o auto }

### Esempio: p {width: 50%; }

Possiamo fissare una misura in pixel o una percentuale, o lasciar decidere al browser (auto). Se non si adottano [particolari](http://www.html.it/articoli/box-model-naturale-con-border-box-1/) [accorgimenti,](http://www.html.it/articoli/box-model-naturale-con-border-box-1/) la larghezza si riferisce all'area del contenuto.

[Larghezza e altezza](#page-9-0) [Padding](#page-12-0) **[Margine](#page-14-0)** [Bordo](#page-16-0) [Sfondo](#page-18-0)

**←ロ ▶ → 伊 ▶** 

ミメスミメ

 $\Omega$ 

[Altezza](http://www.w3.org/wiki/CSS/Training/Box_model) {height: misura, percentuale o auto }

Esempio: p {height: 50%; }

Possiamo fissare una misura in pixel o una percentuale, o lasciar decidere al browser (auto).

Maria Chiara Pievatolo [CSS III](#page-0-0)

[Larghezza e altezza](#page-9-0) [Padding](#page-12-0)

4.000.00

ミメスミメ

 $\Omega$ 

**[Margine](#page-14-0)** [Bordo](#page-16-0) [Sfondo](#page-18-0)

Voglio che il contenuto di un mio paragrafo stia in un rettangolo di colore #f8f8ff e si estenda in larghezza per circa 3/4 dello schermo. Uso la dichiarazione:

 $\{background-color: #f8f8ff; \}$ 

Che altro devo aggiungere?

[Larghezza e altezza](#page-9-0) [Padding](#page-12-0) **[Margine](#page-14-0)** [Bordo](#page-16-0) [Sfondo](#page-18-0)

### <span id="page-12-0"></span>{[padding: lunghezza o percentuale](http://www.w3.org/wiki/CSS/Training/padding_and_margin#padding)}

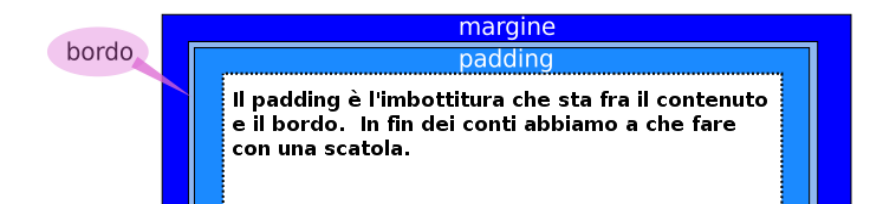

Per esempio: p {padding: 2em; }

イロメ イ母メ イヨメ イヨメー

[Larghezza e altezza](#page-9-0) [Padding](#page-12-0) [Margine](#page-14-0) [Bordo](#page-16-0) [Sfondo](#page-18-0)

### Imbottiture variabili

#### Posso determinare le dimensioni del padding lato per lato

Ecco alcuni esempi

- {padding-top: 2em; }
- ${p}{adding-right: 1em; }$
- {padding-bottom: 1.5em; }
- ${p}{adding-left: 1.7em; }$
- $\bullet$  o più brevemente: {padding: 2em 1em 1.5em 1.7em; } con lo stesso ordine di cui sopra

ヨト

つくい

[Larghezza e altezza](#page-9-0) [Padding](#page-12-0) **[Margine](#page-14-0)** [Bordo](#page-16-0) [Sfondo](#page-18-0)

### <span id="page-14-0"></span>{[margin: lunghezza o percentuale](http://www.w3.org/wiki/CSS/Training/padding_and_margin#margin)}

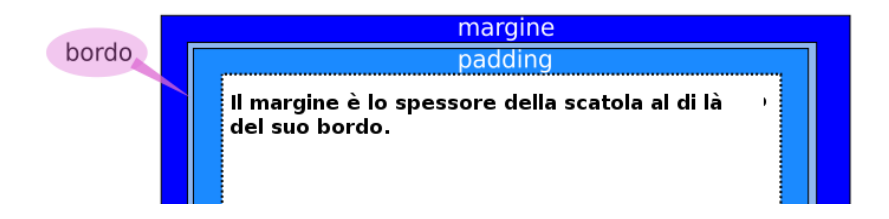

Per esempio: p {margin: 2em; }

Posso determinarlo anche lato per lato, con la stessa sintassi del padding.

→ イ母 ト イヨ ト イヨ ト

つくへ

and the first

[Larghezza e altezza](#page-9-0) [Padding](#page-12-0) **[Margine](#page-14-0)** [Bordo](#page-16-0) [Sfondo](#page-18-0)

### Esercizi di imbottitura

- Aumento la larghezza del paragrafo dell'esercizio precedente fino al  $100\%$
- Aggiungo un padding e un margine di dimensione non nulla.
- **•** Guardo il risultato sul browser: è possibile evitare di costringere il lettore a spostarsi orizzontalmente col mouse per leggere la nostra pagina?

ヨメ イヨメー

[Larghezza e altezza](#page-9-0) [Padding](#page-12-0) **[Margine](#page-14-0)** [Bordo](#page-16-0) [Sfondo](#page-18-0)

メロメ メ母メ メミメ メミメ

 $\Omega$ 

### <span id="page-16-0"></span>[Bordo](http://www.w3schools.com/cssref/pr_border.asp)

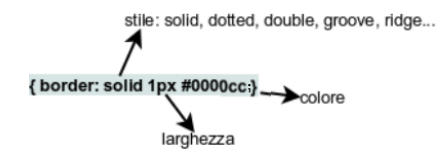

Posso determinarlo anche lato per lato, con la stessa sintassi del padding. I bordi possono essere rappresentati con una linea continua [\(solid\)](http://www.w3.org/wiki/CSS/Training/borders), o punteggiata (dotted), o in [altri modi ancora.](http://www.w3schools.com/css/css_border.asp)

[Larghezza e altezza](#page-9-0) [Padding](#page-12-0) **[Margine](#page-14-0)** [Bordo](#page-16-0) [Sfondo](#page-18-0)

## [Bordo con gli spigoli arrotondati](http://www.w3schools.com/cssref/pr_border.asp)

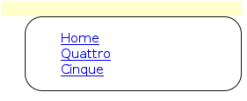

### CSS 3: [border-radius](http://www.w3schools.com/cssref/css3_pr_border-radius.asp)

Per esempio:

aside  $\{$  border: solid 1px; border-radius:20px;  $\}$ 

 $\leftarrow$   $\Box$   $\rightarrow$ 

 $\Box$ Ξ  $\sim$ 一心 三 下

[Larghezza e altezza](#page-9-0) [Padding](#page-12-0) **[Margine](#page-14-0)** [Bordo](#page-16-0) [Sfondo](#page-18-0)

イロメ イ押メ イヨメ イヨメー

 $\Omega$ 

### <span id="page-18-0"></span>Dentro la scatola ci può essere uno sfondo

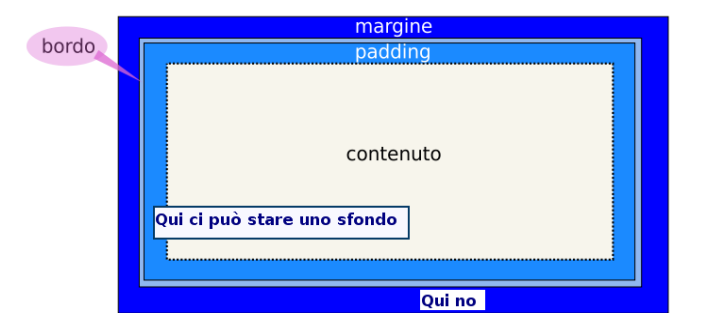

[http:](http://www.w3schools.com/cssref/css3_pr_background.asp) [//www.w3schools.com/cssref/css3\\_pr\\_background.asp](http://www.w3schools.com/cssref/css3_pr_background.asp)

[Larghezza e altezza](#page-9-0) [Padding](#page-12-0) **[Margine](#page-14-0)** [Bordo](#page-16-0) [Sfondo](#page-18-0)

4.000.00

→ (母) > → ヨ) → → ヨ)>

 $\Omega$ 

### **Sintassi**

- $\bullet$  {background-color:  $\#$ fffff; }
- {background-image:  $url(\text{img}/\text{img}.png)$  }
- {background-repeat: repeat repeat-x repeat-y no-repeat}
	- **1** ripeti l'immagine orizzontalmente e verticalmente;
	- 2 ripetila solo orizzontalmente;
	- **3** ripetila solo verticalmente;
	- <sup>4</sup> falla apparire una volta sola

[Larghezza e altezza](#page-9-0) [Padding](#page-12-0) **[Margine](#page-14-0)** [Bordo](#page-16-0) **[Sfondo](#page-18-0)** 

 $\leftarrow$   $\Box$   $\rightarrow$ 

ミメスミメ

 $\Omega$ 

## Esercizio: giochi di sfondo

### **•** Scarico <http://lab.sp.unipi.it/~chiara/html5/lab.png>

La metto come immagine di sfondo in un blocco a piacere, ripetendola solo orizzontalmente

[Larghezza e altezza](#page-9-0) [Padding](#page-12-0) **[Margine](#page-14-0)** [Bordo](#page-16-0) **[Sfondo](#page-18-0)** 

4.000.00

一心 医小

つくへ

### Una scatola col trucco: [box-sizing](http://www.w3schools.com/cssref/css3_pr_box-sizing.asp)

La sua larghezza comprende padding e border

\* { -moz-box-sizing: border-box; -webkit-box-sizing: border-box; box-sizing: border-box; }

L'asterisco è il selettore universale

[Larghezza e altezza](#page-9-0) [Padding](#page-12-0) [Margine](#page-14-0) [Bordo](#page-16-0) [Sfondo](#page-18-0)

# <span id="page-22-0"></span>Continua...

Maria Chiara Pievatolo [CSS III](#page-0-0)

イロメ イ部メ イ君メ イ君メー

Þ

 $2Q$